#### ■ 儀器裝置

三電極系統

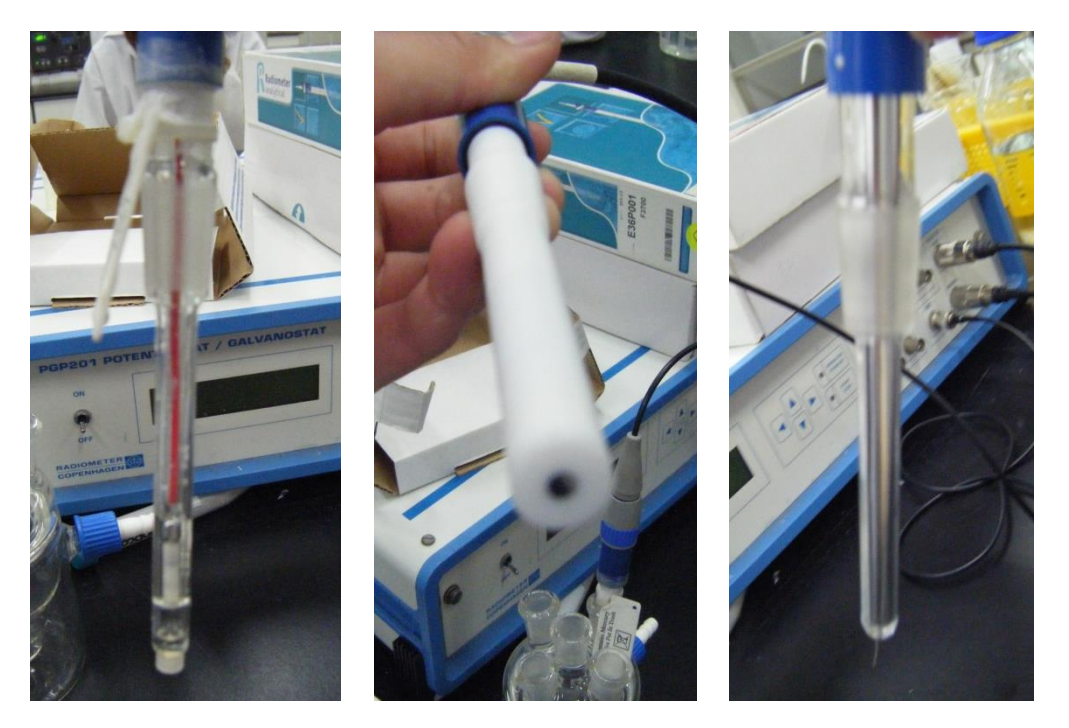

參考電極 工作電極 輔助電極

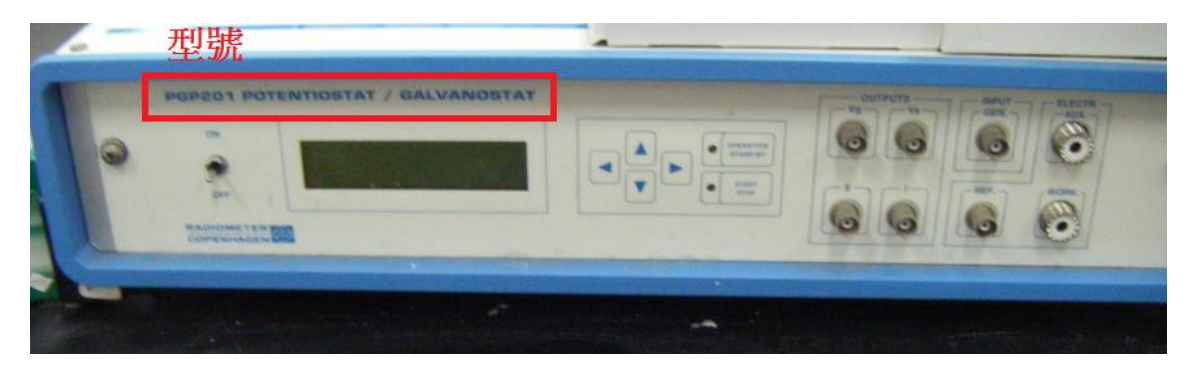

電位儀(Potentialstat/Galvanostat)

#### ■ 操作步驟

兔毛研磨墊

1. 研磨工作電極 : 在兔毛研磨墊上放些許鋁粉、滴上少許 DI 水,進行電極表面拋光。

- 2. 參考電極 : 將前端保存液套筒移除。
- 3. 將三支電極接線端藍色蓋子旋轉開、分別接上連接線。(工作電極和輔助電極連接線 為同類型)

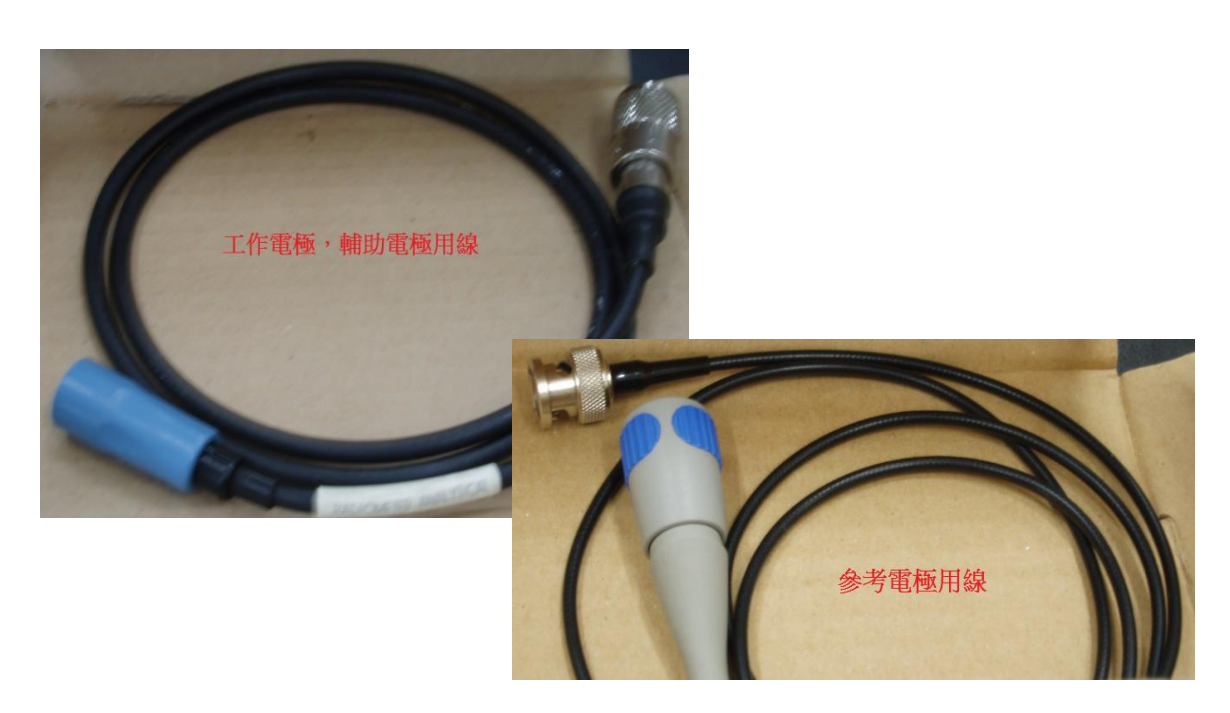

4. 將三支電極分別連接至電位儀對應的插孔(工作=WORK、輔助=AUX、參考=REF),開 啟電位儀電源。

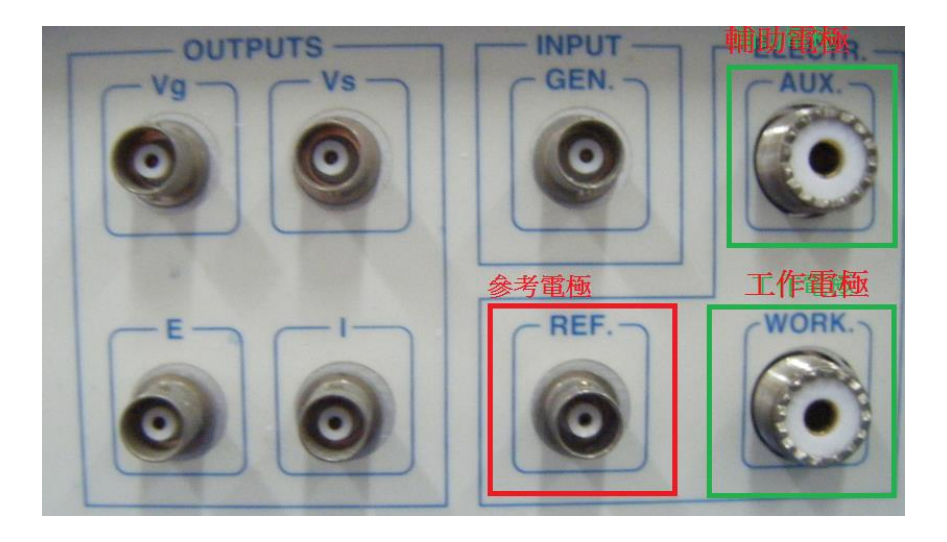

5. 以 DI 水沖洗電極、拭鏡紙按壓式擦乾電極,再將三支電極插入玻璃杯孔中。 <注意> 擦拭電極時請勿服貼式來回擦拭,避免電極表面刮傷。

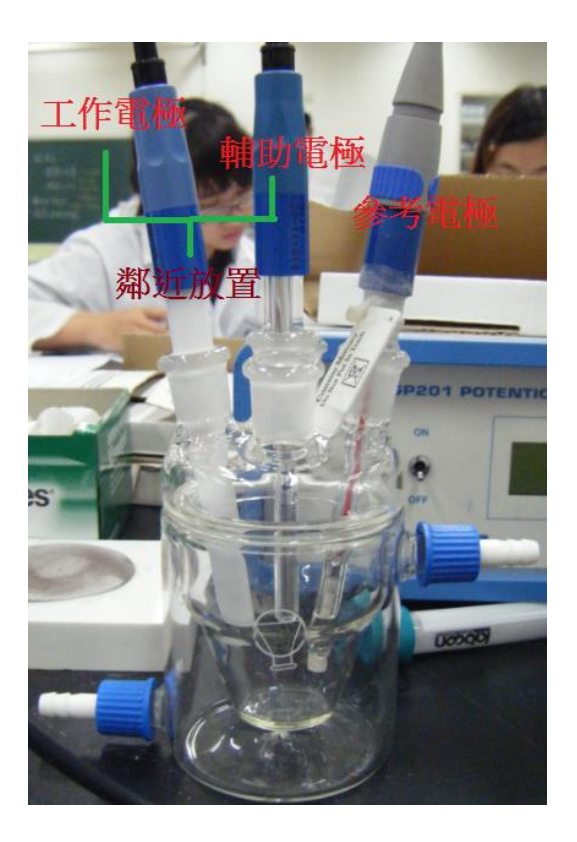

6. 將待測液倒入玻璃杯中,電極前端須完全浸入液面下且偵測端不可有氣泡(特別是工 作電極)。若有氣泡請將電極拔出,用玻棒輕刮電極下方以去除氣泡。

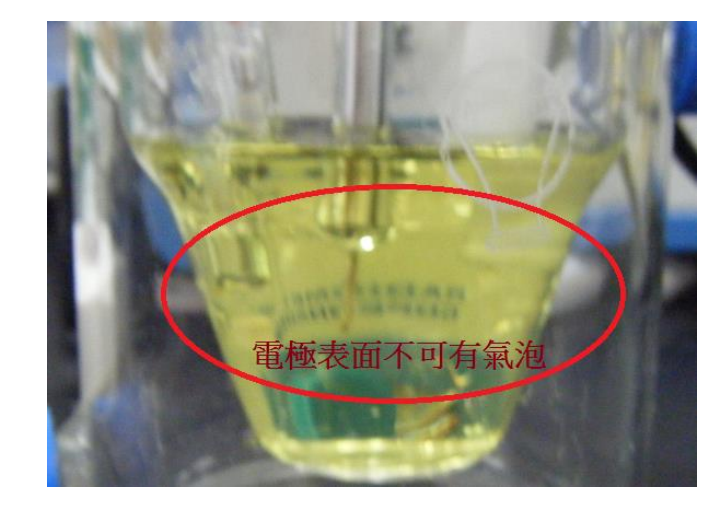

7. 電腦開機,點選桌面上「VoltaMaster 4」進入測量畫面。

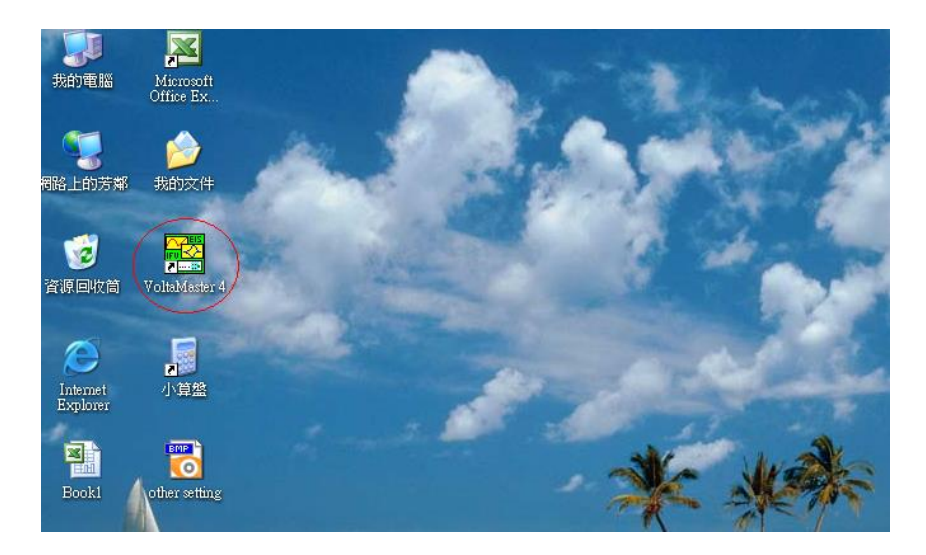

8. 點選 File->New Sequence,此時畫面出現「Logbook」視窗。

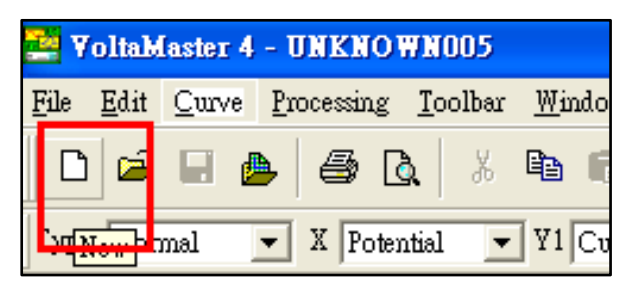

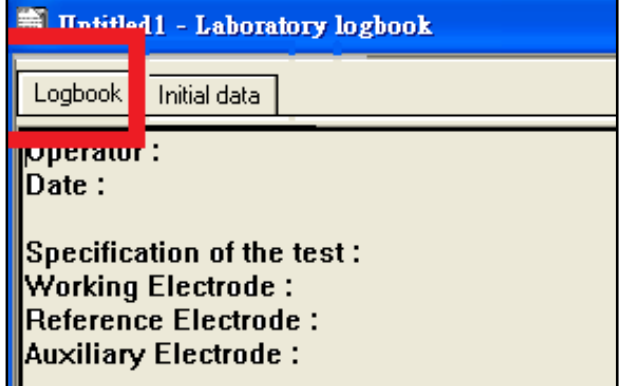

9. 點選 Settings→ Instrutment setup (圖 1) → Potentiostat 窗格選「VoltaLab PGP201」並 點擊「Test」(圖 2),此時 Instrument 顯示「PGP201」、Version 顯示「X0009」表電位 儀已連接(圖 3)→ 按下 OK 完成設定。

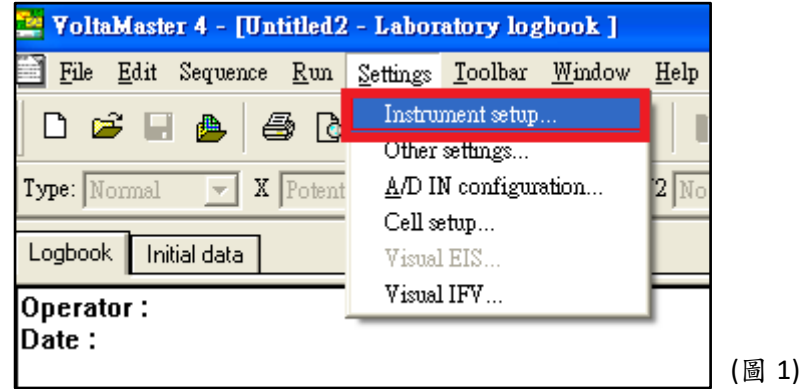

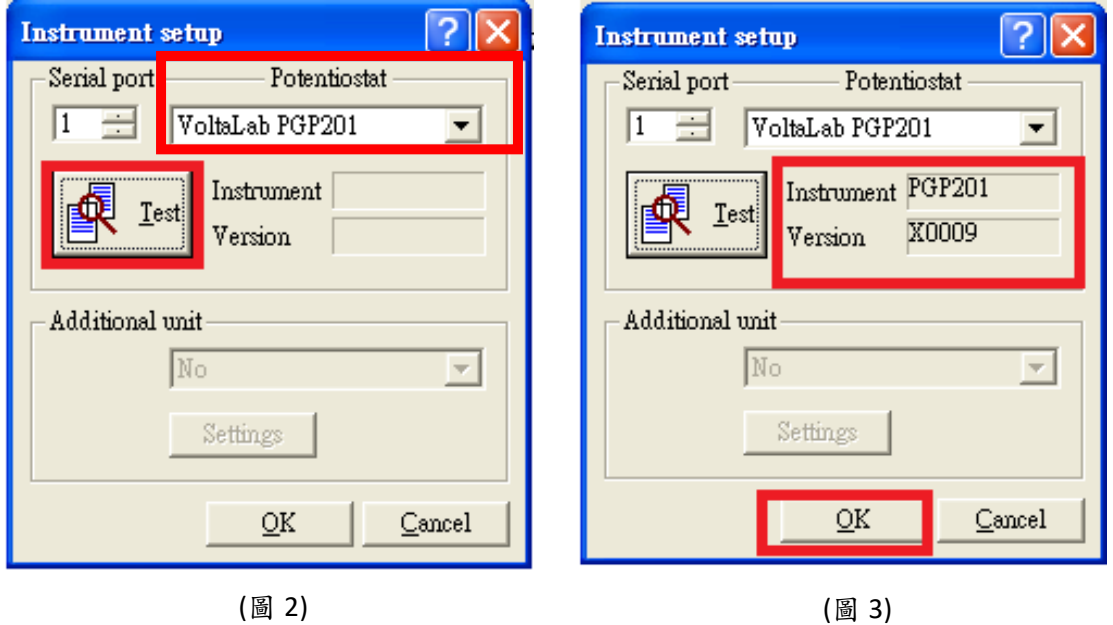

10. 點選 Sequence→ Sequence edition (圖 4) →點選 Voltammetry (圖 5) → 將「Pot. Cyclic

Votalmmetry」反白,點選「Add」加至右側 Sequence 中。

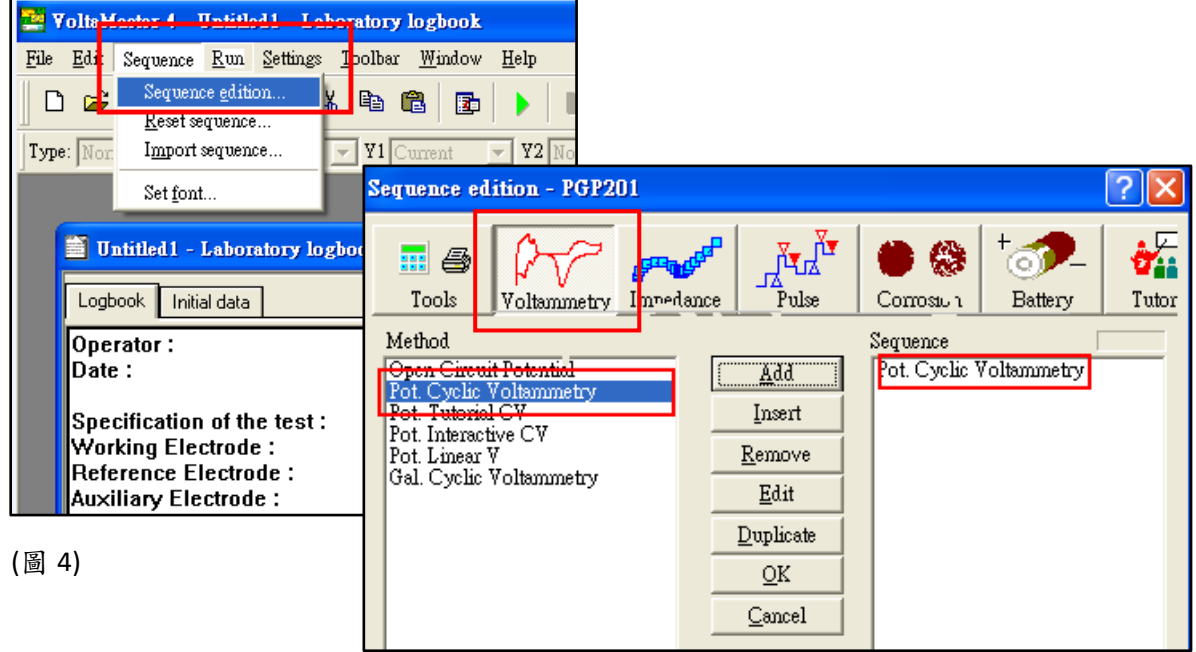

(圖 5)

11. 連擊圖 5 視窗中「Pot. Cyclic Votalmmetry」兩下(或點選 edit)進入參數設定畫面:

(1) Potential  $0:650 \text{ mV}$  > Potential 1 : 650 mV > Potential 2 : -300 mV

(2) Scan rate :  $10 \text{ mV/sec}$  Step :  $6 \text{ mV}$  Record a number of 3 cycles

設定完成後,按下 OK 回到 logbook 畫面。

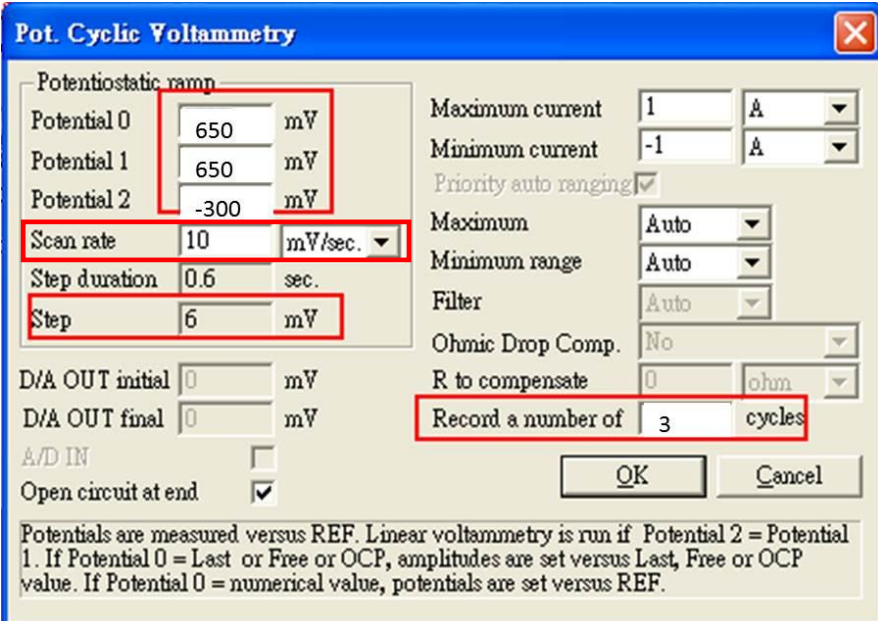

12. 點選畫面綠色三角形(Start)、選取儲存位置、開始測量。(測量畫面右下方藍色 bar 全滿後表測量結束)

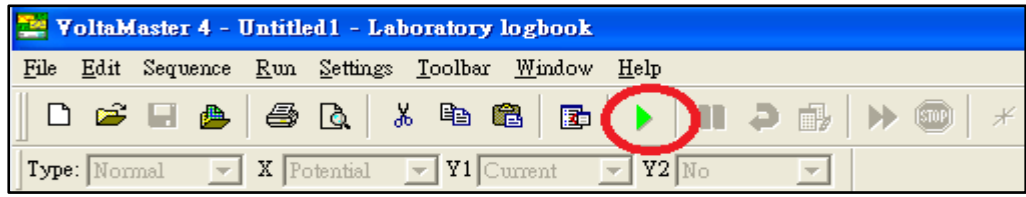

13. 選擇 Processing (圖 6) → Peak analysis, 依序設定下列參數:

(1) Base line 分頁(圖 7-1): 選「Manual」(圖 7-2),輸入基線取點範圍 Point 1 316 與 Point 2 364 (助教解說) (圖 7-3)

(2) Results 分頁(圖 7-4): 輸入取點數 From 316與 To 474 (助教解說) (圖 7-5), 按下 「Draw」(圖 7-6)記錄還原電流值(圖 7-7)。

(3)自行計算氧化區段取點數,取得氧化電流值。

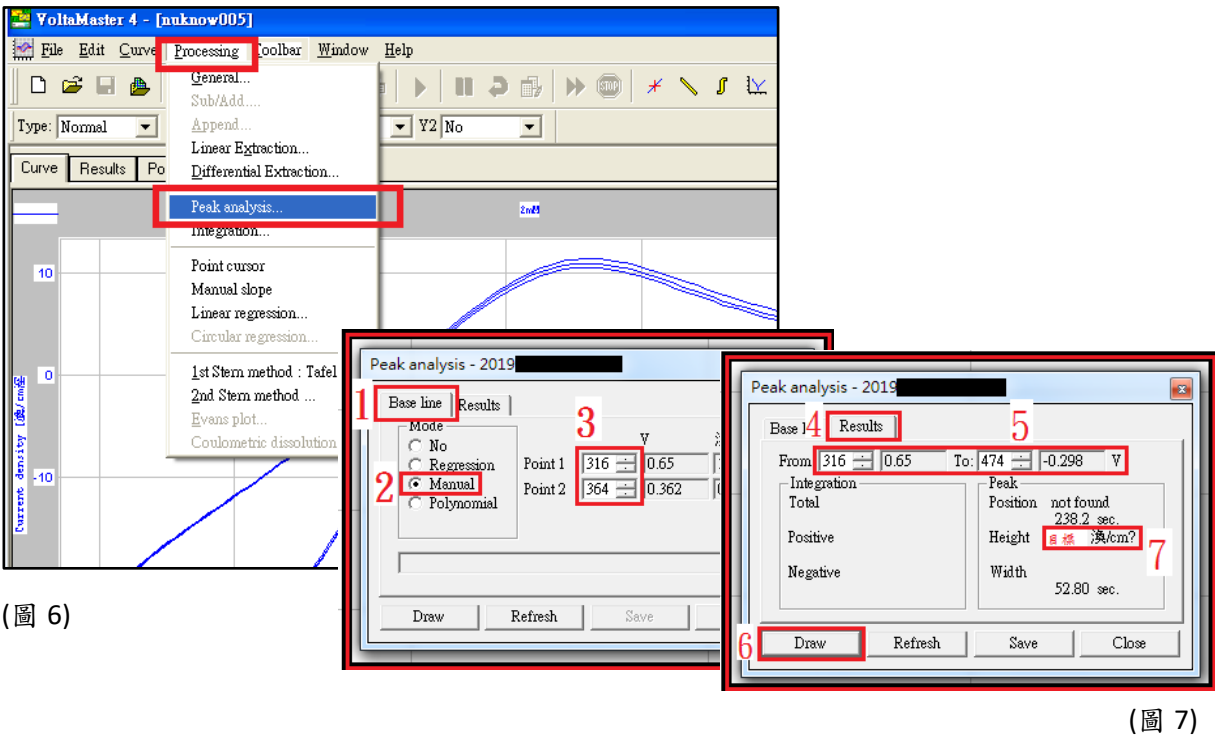

14. 測定結束後將三支電極以 DI 水沖洗、拭鏡紙按壓式擦乾收起(參考電極須套回 3M KCl 套筒中保存),電位儀及電腦關機。